INF 2 B 2007/2008

# M226: Projekt

## Netzwerk-Chat erstellen

**Emanuel Duss, Arno Galliker, Semir Jahic 13.06.2008**

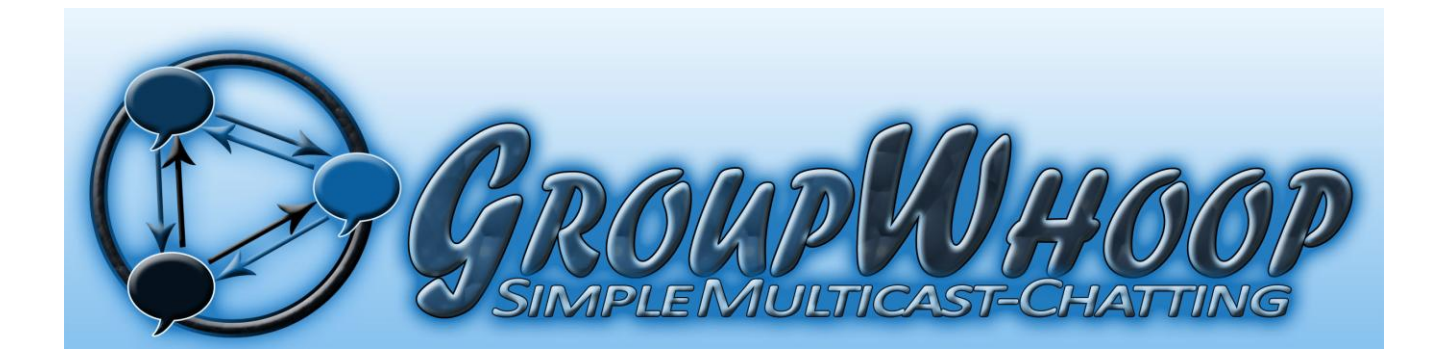

Ein Multicast-Chat

## <span id="page-1-0"></span>1. Inhaltsverzeichnis

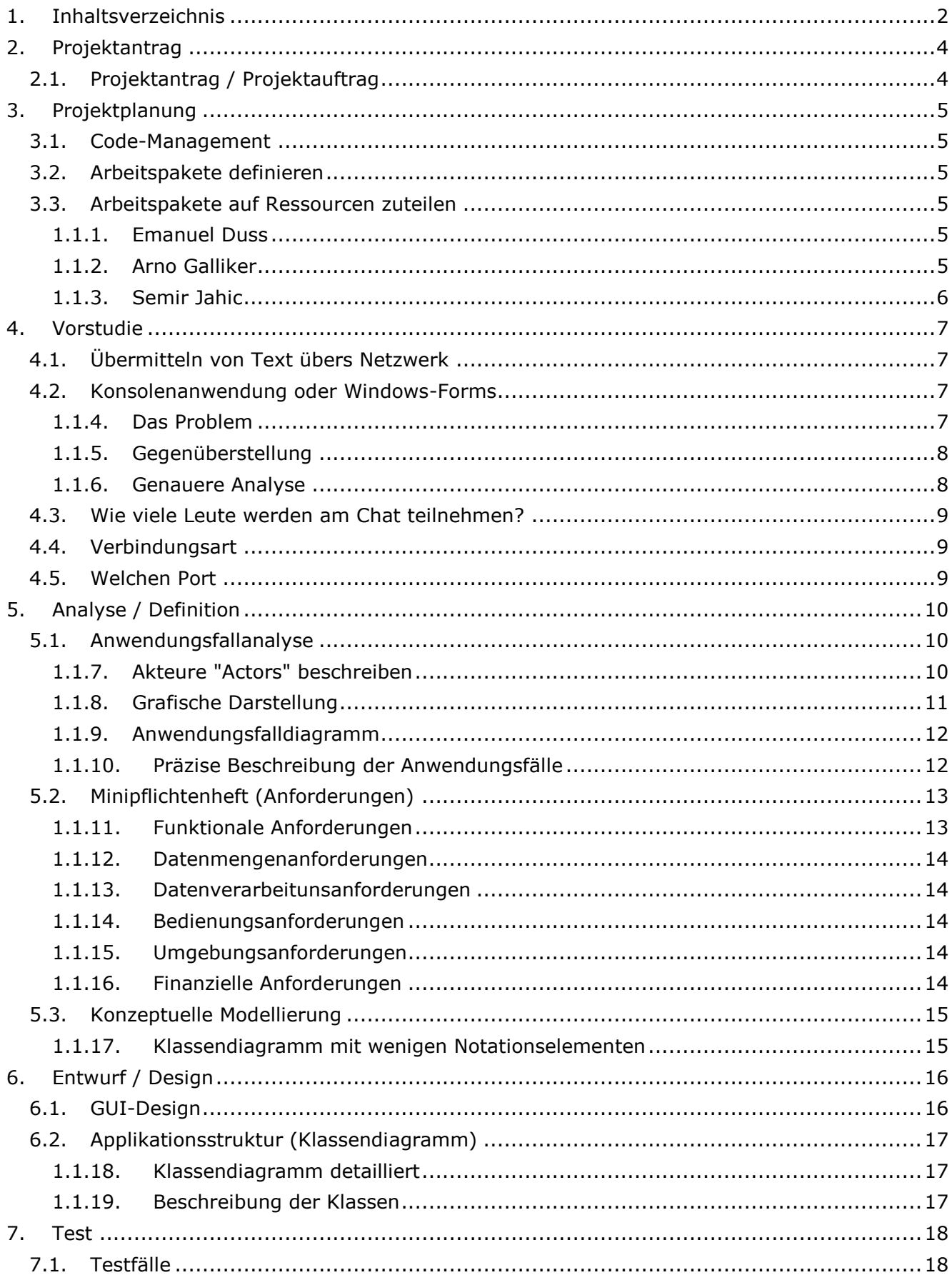

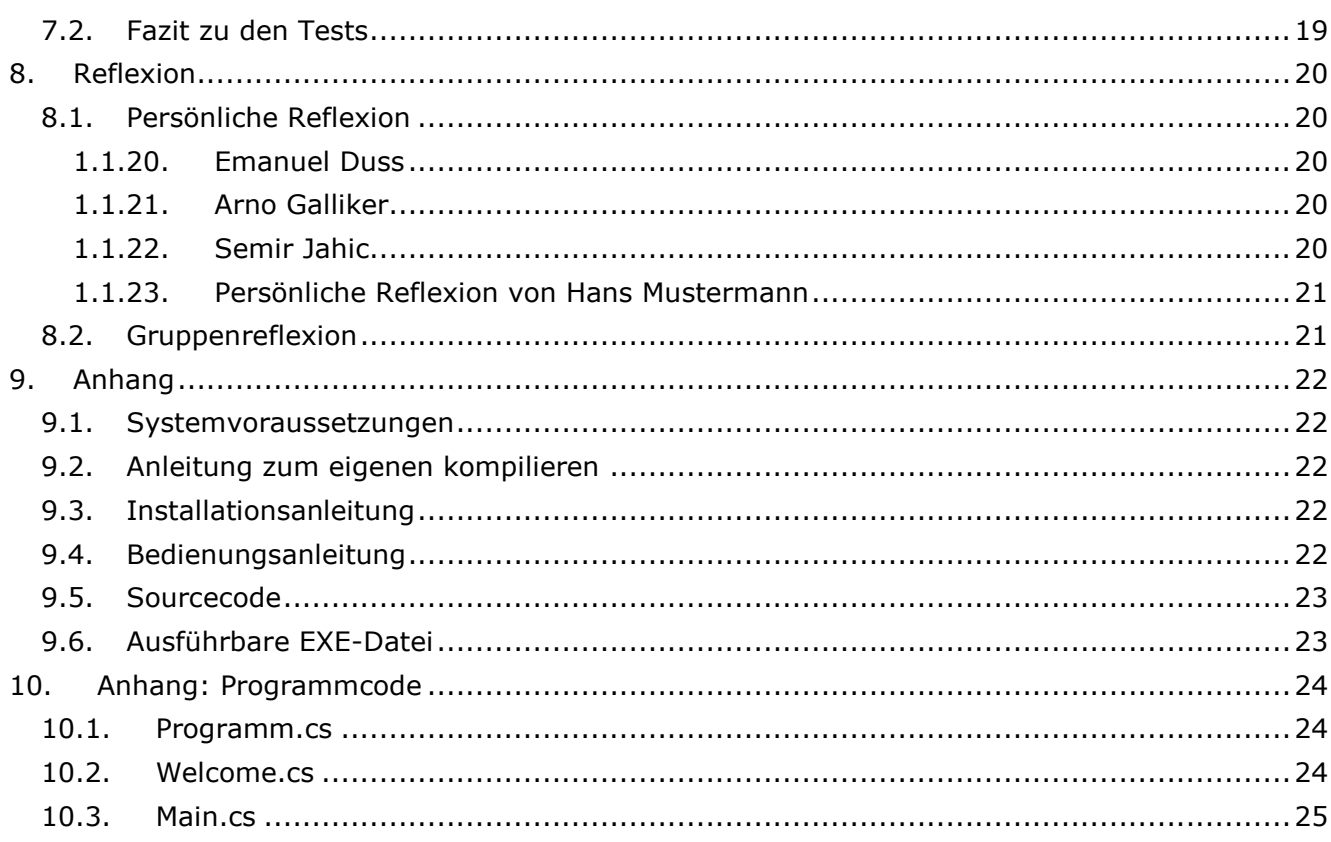

## <span id="page-3-0"></span>**2. Projektantrag**

## <span id="page-3-1"></span>*2.1. Projektantrag / Projektauftrag*

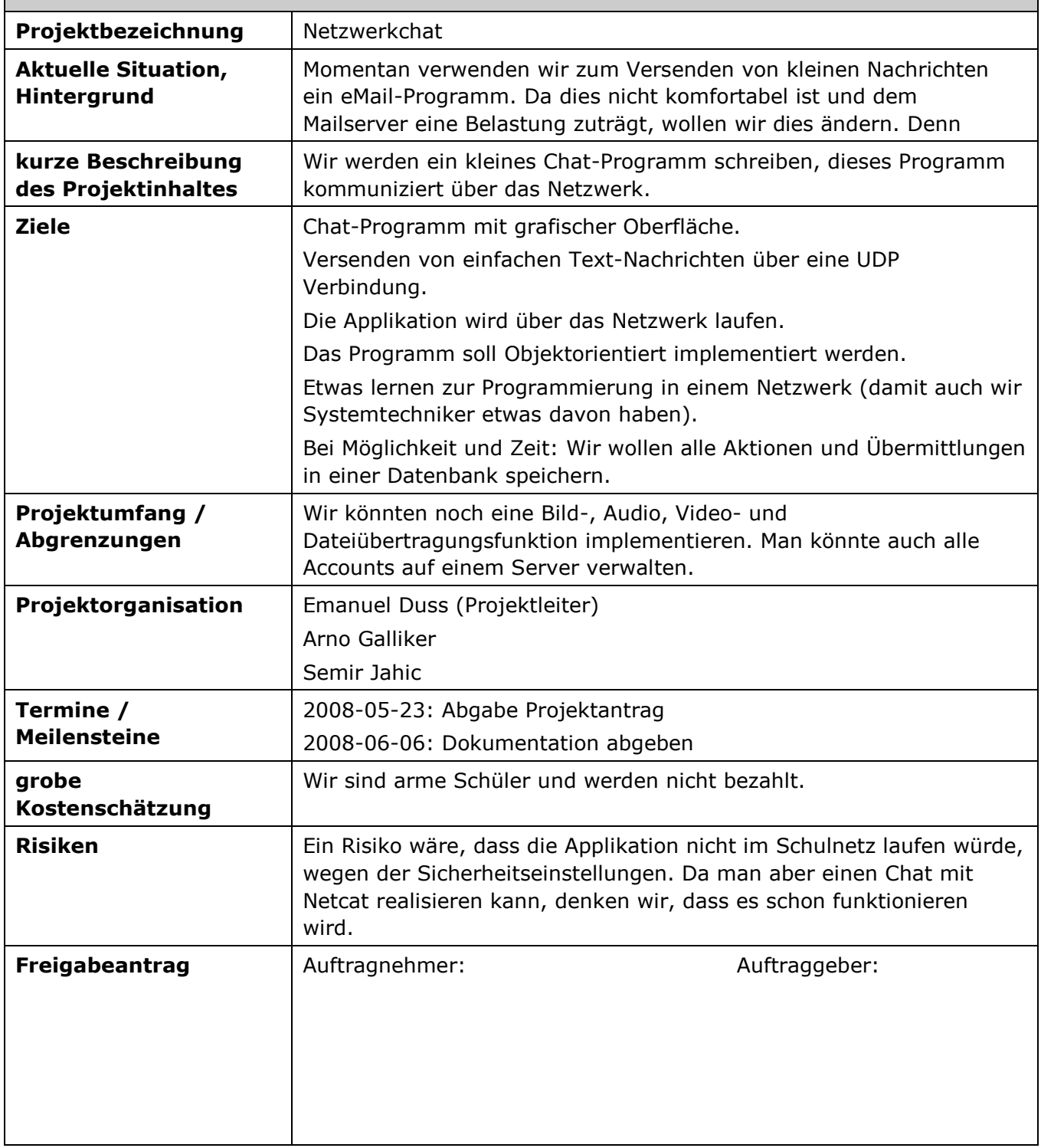

## <span id="page-4-0"></span>**3. Projektplanung**

#### <span id="page-4-1"></span>*3.1. Code-Management*

Wir werden versuchen den Code über das Internet zu managen. Dafür kommen folgende Angebote in Frage:

- Google Code
- Sourceforge.org
- Origo.ch
- In der Schule (E)manuell von Hand  $\bullet$

Nach langer Diskussion haben wir uns für eine für uns praktischere Methode entschieden: Da nur ein Projektmitglied den Hauptcode macht, tauschen wir den Code nicht über eine Internet-Plattform. Arno schreibt den Grossteil des Codes und er zeigt uns die Ergebnisse. Wir unterstützen ihn durch verschiedene Vorschläge und versuchen zusammen alle Fehler zu lösen.

#### <span id="page-4-2"></span>*3.2. Arbeitspakete definieren*

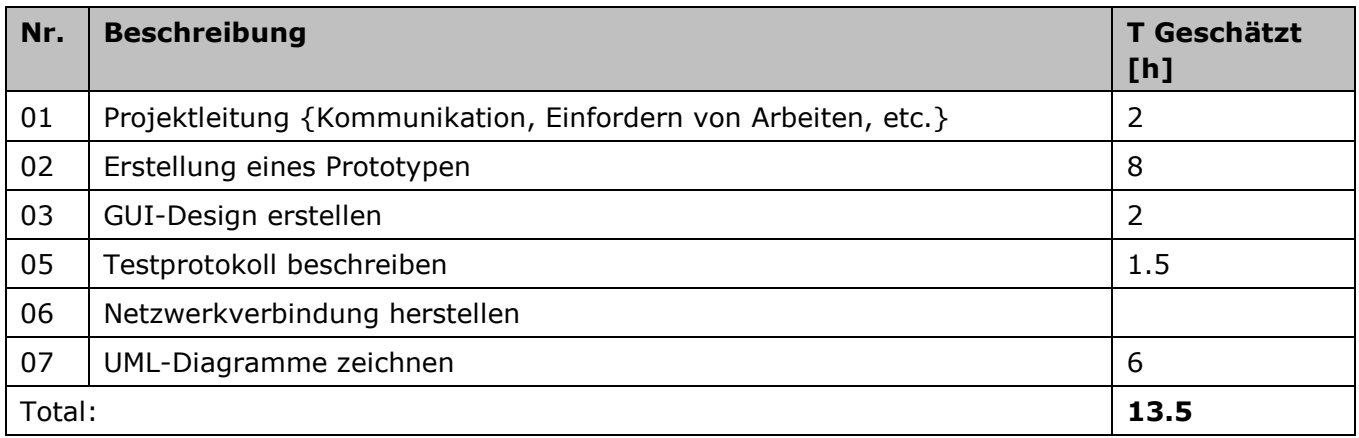

#### <span id="page-4-3"></span>*3.3. Arbeitspakete auf Ressourcen zuteilen*

#### <span id="page-4-4"></span>**1.1.1. Emanuel Duss**

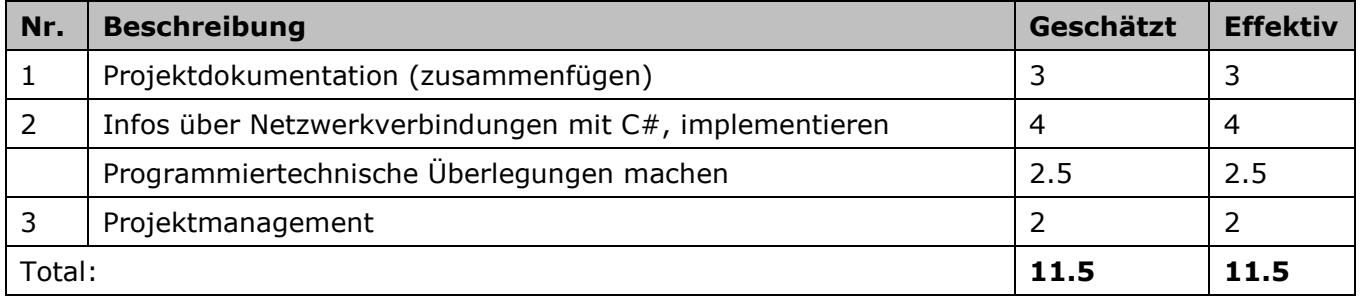

#### <span id="page-4-5"></span>**1.1.2. Arno Galliker**

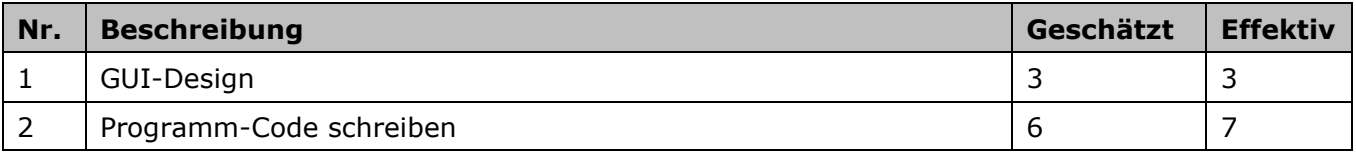

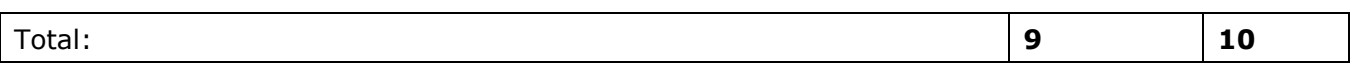

#### <span id="page-5-0"></span>**1.1.3. Semir Jahic**

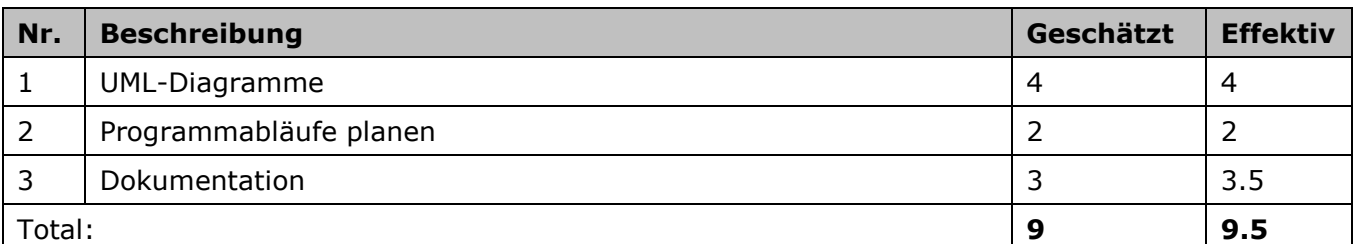

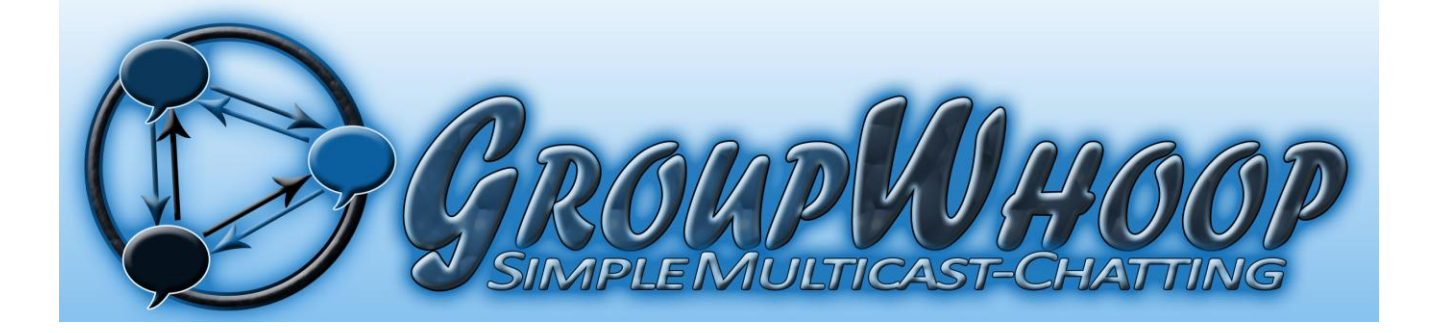

## <span id="page-6-0"></span>**4. Vorstudie**

#### <span id="page-6-1"></span>*4.1. Übermitteln von Text übers Netzwerk*

Folgenden Code habe ich auf [http://www.wer-weiss-was.de](http://www.wer-weiss-was.de/) gefunden. Hier wird eine Netzwerkverbindung erstellt. Dieser Code ist zwar in VisualBasic.net. Er half uns jedoch sehr viel weiter:

```
Dim tcpClient As New System.Net.Sockets.TcpClient()
tcpClient.Connect("127.0.0.1", 8000)
Dim networkStream As NetworkStream = tcpClient.GetStream()
Dim sendBytes As [Byte]() = Encoding.ASCII.GetBytes("Is anybody there")
networkStream.Write(sendBytes, 0, sendBytes.Length)
' Read the NetworkStream into a byte buffer.
Dim bytes(tcpClient.ReceiveBufferSize) As Byte
networkStream.Read(bytes, 0, CInt(tcpClient.ReceiveBufferSize))
' Output the data received from the host to the console.
Dim returndata As String = Encoding.ASCII.GetString(bytes)
Console.WriteLine(("Host returned: " + returndata))
Const portNumber As Integer = 8000
Dim tcpListener As New TcpListener(portNumber)
tcpListener.Start()
Console.WriteLine("Waiting for connection...")
Dim tcpClient As TcpClient = tcpListener.AcceptTcpClient()
Console.WriteLine("Connection accepted.")
' Get the stream
Dim networkStream As NetworkStream = tcpClient.GetStream()
' Read the stream into a byte array
Dim bytes(tcpClient.ReceiveBufferSize) As Byte
networkStream.Read(bytes, 0, CInt(tcpClient.ReceiveBufferSize))
' Return the data received from the client to the console.
Dim clientdata As String = Encoding.ASCII.GetString(bytes)
Console.WriteLine(("Client sent: " + clientdata))
Dim responseString As String = "Connected to server."
Dim sendBytes As [Byte]() = Encoding.ASCII.GetBytes(responseString)
networkStream.Write(sendBytes, 0, sendBytes.Length)
Console.WriteLine(("Message Sent / : " + responseString))
'Any communication with the remote client using the TcpClient can go here.
'Close TcpListener and TcpClient.
tcpClient.Close()
tcpListener.Stop()
Console.WriteLine(e.ToString())
```
<span id="page-6-2"></span>Anhand dieses Beispiels sehen wir, wie eine TCP-Verbindung aufgebaut wird.

#### *4.2. Konsolenanwendung oder Windows-Forms*

#### <span id="page-6-3"></span>**1.1.4. Das Problem**

Wir haben eine sehr grosse Problematik: Wir sind unterschiedlicher Meinungen, wie wir das Programm erstellen wollen. Deshalb ist es wichtig, dass wir einen Kompromiss fassen und zusammen ein professionelles Programm erstellen können.

Entweder

- Eine Konsolenanwendung oder
- Eine Windows-Forms Anwendung

#### **1.1.5. Gegenüberstellung**

<span id="page-7-0"></span>Hier ist eine Gegenüberstellung von den beiden Vorschläge:

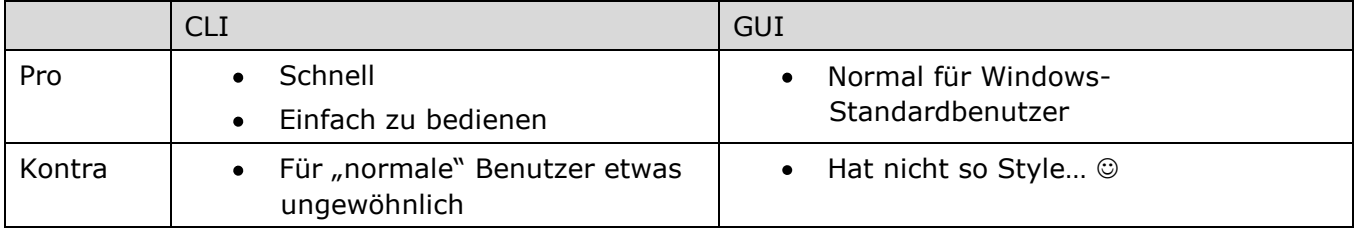

#### <span id="page-7-1"></span>**1.1.6. Genauere Analyse**

Was ist einfacher realisierbar?

Grundfrage: Wie kann gleichzeitig empfangen und gesendet werden? Der Bildschirm muss sich aktualisieren und man muss gleichzeitig schreiben können. Dies führt auf der Konsole zu folgendem Problem.

Konsole:

Arno: Hoi Mümpf Mänu: Hoi Arno Semir: Hallo zusammen. Hans Muster: Und was ist mit mir???

Wie kann ich nun den Text anzeigen lassen und gleichzeitig schreiben? Das ist (für uns) nicht möglich zu realisieren.

## **Deshalb fällt nun der tolle Konsolenchat aus dem Projekt. Wir werden ein GUI-Projekt erstellen.**

Bei einem GUI ist dies Problemlos möglich:

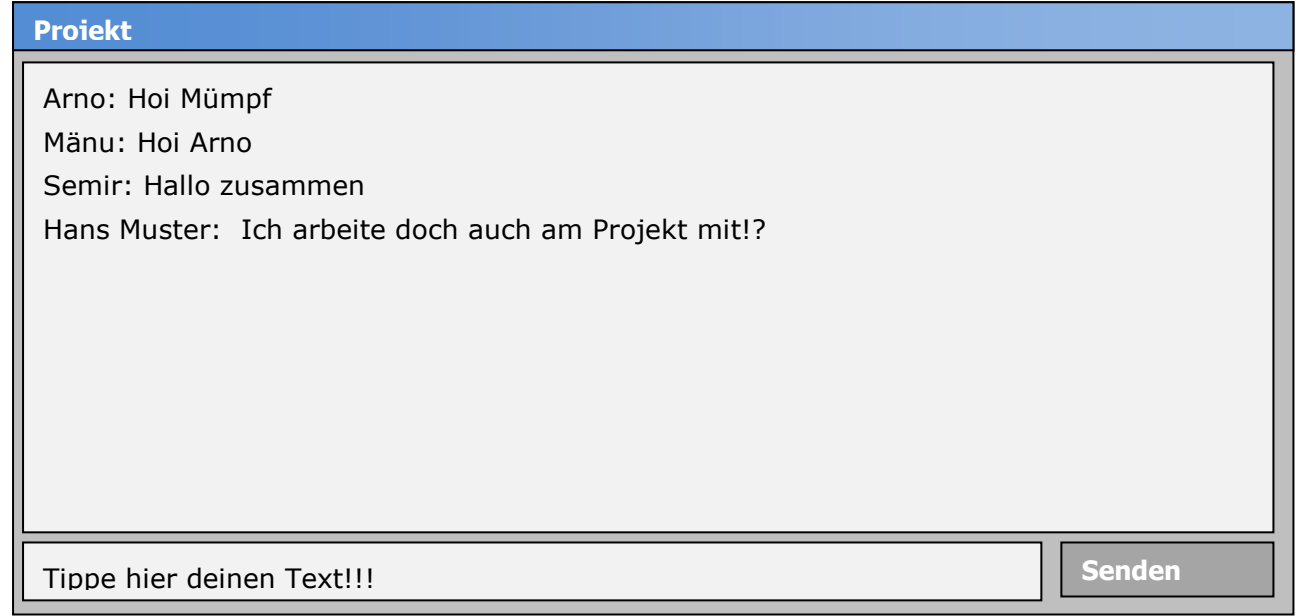

Bei der oberen mehrzelligen Textbox kann man den zu empfangenden Text anzeigen lassen und bei der unteren einzeiligen Textbox kann man den Text schreiben, den man über senden verschickt.

#### *4.3. Wie viele Leute werden am Chat teilnehmen?*

<span id="page-8-0"></span>Es wäre ja natürlich schön, wenn nicht nur eine öde 2-Mann Verbindung aufgestellt werden, sondern mehrere Leute am Chat mitmachen könnten.

Das Zauberwort heisst: Multicast!

Wir verschicken die Nachricht an eine Multicastadresse. Somit können alle, die den Chat offen haben, mitchatten.

Security: Jeder (!) kann hören, wer was sendet.

# Das stört uns ja nicht, da **Google** sowieso schon alles über uns weiss.

#### <span id="page-8-1"></span>*4.4. Verbindungsart*

Wir setzen ausserdem auf die verbindungslose UDP-Verbindung. Dabei wird keine Kommunikation mit Handshake ausgehandelt, sondern einfach gesendet. Das ist einfacher zu realisieren, denn UDP orientiert sich nicht an der anderen Seite des Chats, sondern sendet das Signal einfach los, in der Hoffnung, dass es jemand mitkriegt. In unserem konkreten Beispiel, läuft es wie folgt, alle auf dem Port aktiven Teilnehmer, können dem Chat beitreten und ein Signal senden. Ebenfalls ist das mithören möglich.

#### <span id="page-8-2"></span>*4.5. Welchen Port*

Wir werden den Port verwenden, der vorprogrammiert wurde, das Beste ist, dass wir einen Port benutzen, der über 1000 liegt. Da diese nicht für spezielle Applikationen reserviert sind. Die Wahl auf welchem Port die Unterhaltung stattfinden soll, wird evtl. in einer vom Chatpartner vorgegebenen Textbox mitgegeben.

![](_page_8_Picture_12.jpeg)

## <span id="page-9-0"></span>**5. Analyse / Definition**

#### <span id="page-9-1"></span>*5.1. Anwendungsfallanalyse*

#### <span id="page-9-2"></span>**1.1.7. Akteure "Actors" beschreiben**

Bei unserem Projekt gibt es nur den Chat-User als Actor. Dieser Actor hat jedoch die Möglichkeit, mit wiederum anderen Actors zu kommunizieren. Somit gibt es nur diese Möglichkeit zur Beschreibung eines Actors.

![](_page_9_Picture_132.jpeg)

#### **1.1.8. Grafische Darstellung**

<span id="page-10-0"></span>![](_page_10_Figure_3.jpeg)

![](_page_10_Figure_4.jpeg)

#### **1.1.9. Anwendungsfalldiagramm**

<span id="page-11-0"></span>{ Erstellen Sie mit einem Visualisierungsprogramm ihrer Wahl (z.B. Enterprise Architect) das Anwendungsfalldiagramm und die entsprechenden Beziehungen. }

![](_page_11_Figure_4.jpeg)

#### <span id="page-11-1"></span>**1.1.10. Präzise Beschreibung der Anwendungsfälle**

Das USE-CASE Anwendungsfalldiagramm habe ich mit ArgoUML designt. Es ist ein frei zugängliches, javabasierendes UML Designprogramm. In diesem UML-Anwendungsfalldiagramm wird beschrieben, was genau abläuft, während der Laufzeit des Programms. Es wird also im Voraus geplant, was das System überhaupt leisten können soll. Das Use-Case-Diagramm beschreibt den Verlauf aus der Sicht der Benutzer, im Jargon werden diese als Akteure bezeichnet. In den sog. Anwendungsfällen, beschreibt man, was genau für Aktionen ausgeführt werden.

![](_page_12_Picture_146.jpeg)

- 1. Der Anwendungsfall "Chat starten". Der Akteur "Chatpartner" kann durch Doppelklick, die implementierte Anwendung zur Erscheinung bringen, der Doppelklick initialisiert das Programm und eröffnet die Möglichkeit zum Partizipieren an einer Konversation. Ein "Chatpartner" kann beliebig viele Instanzen des Programms eröffnen und kann auf verschiedenen Ports, mit diversesten anderen "Chatpartnern" in Kontakt treten. Der Anwendungsfall des "Chat starten", enthält die Abfrage des Ports, auf welchem der Chat aktiv ist, dieser ist für alle Mithörer frei zugänglich. Auch wird dem Chat ein Name gegeben, dieser muss auch eingegeben werden.
- 2. Der Anwendungsfall "Nachricht senden". Hier tritt ein Chatpartner bewusst in eine Unterhaltung ein, da er an der Kommunikation mit anderen teilnehmen will oder zu einer neuen Konversation aufrufen möchte. Er hat also das Verlangen, einen neuen Chat nun zu nutzen, in dem er beginnt zu kommunizieren. Ebenfalls kann das "Nachricht senden" als Antwort auf eine andere Nachricht sein, diese Art der Kommunikation nennt sich Dialog und ist der primäre Endzweck eines Chats. Durch das Senden von Nachrichten auf der einen Seite, wird als Konsequenz auf der anderen Seite der Unterhaltung eine Botschaft empfangen. So schliesst sich der Kreis des Gesprächs über den Chat.

#### <span id="page-12-0"></span>*5.2. Minipflichtenheft (Anforderungen)*

- $\rightarrow$  Verzicht
- W  $\rightarrow$  Wunsch-Anforderung
- **M** → Muss-Anforderung

#### <span id="page-12-1"></span>**1.1.11. Funktionale Anforderungen**

![](_page_12_Picture_147.jpeg)

![](_page_13_Picture_171.jpeg)

#### <span id="page-13-0"></span>**1.1.12. Datenmengenanforderungen**

![](_page_13_Picture_172.jpeg)

#### <span id="page-13-1"></span>**1.1.13. Datenverarbeitunsanforderungen**

![](_page_13_Picture_173.jpeg)

#### <span id="page-13-2"></span>**1.1.14. Bedienungsanforderungen**

![](_page_13_Picture_174.jpeg)

#### <span id="page-13-3"></span>**1.1.15. Umgebungsanforderungen**

![](_page_13_Picture_175.jpeg)

#### <span id="page-13-4"></span>**1.1.16. Finanzielle Anforderungen**

![](_page_13_Picture_176.jpeg)

## *5.3. Konzeptuelle Modellierung*

## <span id="page-14-1"></span><span id="page-14-0"></span>**1.1.17. Klassendiagramm mit wenigen Notationselementen**

![](_page_14_Figure_4.jpeg)

## <span id="page-15-0"></span>**6. Entwurf / Design**

#### <span id="page-15-1"></span>*6.1. GUI-Design*

Folgendes ist das GUI für das Fenster. Es wird nur ein Fenster benötigt.

![](_page_15_Picture_75.jpeg)

Folgendermassen sieht das definitive GUI aus:

![](_page_15_Picture_76.jpeg)

In einer späteren Version könnte man noch ein Optionen-Fenster hinzufügen.

#### *6.2. Applikationsstruktur (Klassendiagramm)*

#### <span id="page-16-1"></span><span id="page-16-0"></span>**1.1.18. Klassendiagramm detailliert**

![](_page_16_Figure_4.jpeg)

#### <span id="page-16-2"></span>**1.1.19. Beschreibung der Klassen**

Folgende Tabelle ist einfach Klasse:

![](_page_16_Picture_179.jpeg)

## <span id="page-17-0"></span>**7. Test**

Wir testen unser Programm mit der Black-Box-Methode.

Black-Box-Test bezeichnet eine Methode des Softwaretests, bei der die Tests ohne Kenntnisse über die innere Funktionsweise des zu testenden Systems entwickelt werden. Er beschränkt sich auf funktionsorientiertes Testen, d. h. für die Ermittlung der Testfälle wird nur die Spezifikation (gewünschte Wirkung), aber nicht die Implementierung des Testobjekts herangezogen. Die genaue Beschaffenheit des Programms wird nicht betrachtet, sondern vielmehr als Black Box behandelt. Nur nach außen sichtbares Verhalten fließt in den Test ein.<sup>1</sup>

#### <span id="page-17-1"></span>*7.1. Testfälle*

![](_page_17_Picture_252.jpeg)

-

<sup>1</sup> Quelle zum kleinen Text: Wikipedia (http://de.wikipedia.org/wiki/Black-Box-Test)

![](_page_18_Picture_97.jpeg)

#### <span id="page-18-0"></span>*7.2. Fazit zu den Tests*

Das Programm hat alle Tests bestanden.

Es ist auf jeden Fall reif für die Markteinführung. Markteinführung hört sich ein bisschen kapitalistisch ein. Wir wollen jedoch kein Geld dafür verlangen, da wir Freie Software (nicht im Sinn von Frei-Bier, sondern im Sinn von Freiheit) lieben! OpenSource heisst das Stichwort mit der GPL-Lizenz!

Wir sind sehr froh darüber, dass unsere Ziele bei weitem erfüllt wurden. Das Programm hat alle Tests problemlos bestanden und wir haben ein grosses Erfolgserlebnis genossen.

## <span id="page-19-0"></span>**8. Reflexion**

#### <span id="page-19-1"></span>*8.1. Persönliche Reflexion*

#### <span id="page-19-2"></span>**1.1.20. Emanuel Duss**

Das Projekt war gut. Es war nicht so super, wie ich es mir zuerst vorgestellt hatte. Ich habe gehofft, dass wir mehr Zeit haben. Wir konnten nämlich nicht alles machen, was uns in der Schule beigebracht hätte sein müssen. Es war ein riesen Stress. Trotzdem ist unser Programm am Ende erfolgreich gekommen. Die Zusammenarbeit mit Arno und Semir war gut, wir haben die Aufgaben aufgeteilt und jeder versucht sein Bestes zu geben. Ich wollte zwar Programm in der Konsole schreiben, aber nun haben wir das Chatprogramm mit GUI. Der Netzwerkchat ist simpel, aber wir haben auch noch nicht so grosse Fähigkeiten in C#. Ich hätte lieber mehr Zeit gehabt, zum testen und alles. So wie wir stressen mussten war es ganz schlecht, wir mussten sogar zuerst dokumentieren, bevor wir dann richtig programmiert haben. Der Spass war da, jedoch haben wir viele Probleme gehabt am Anfang. Wir konnten uns nicht einigen und das Projekt war sehr kompliziert. Niemand hat gewusst, was wir machen müssen am Anfang. Aber schlussendlich war es ein Erfolg, wir haben gut zusammengearbeitet und das tolle Projekt gelang super. Nun habe ich ein paar Kenntnisse in C#, die ich vielleicht nutzen kann im Beruf.

#### <span id="page-19-3"></span>**1.1.21. Arno Galliker**

Mein Fazit zu unserem Projekt fällt positiv aus, obwohl wir nicht genügend Zeit hatten, um alle Ideen zu realisieren. Ich konnte gut meine Kenntnisse vertiefen und habe viel dazugelernt. Grundsätzlich war ich sehr motiviert, ich habe viel am Code gearbeitet und hätte gerne den Debugprozess genauer betrachtet. Der Netzwerkchat war sehr interessant und ich – als Systemtechniker – konnte auch noch unsere Netzwerkkenntnisse ein Stück weit im Projekt anwenden. Nicht so gut fand ich, dass die Zeitplanung so eng war. Ich hätte viel mehr Zeit investiert, sonst ist es nicht möglich, dass Programm vollständig und sauber zu programmieren. Das Vergnügen mit Emanuel und Semir war gross, wir hatten die Möglichkeit unsere Kenntnisse zu verschmelzen und gemeinsam ein gutes Projekt zu realisieren. Ein solches Projekt zu machen ist sehr zeitaufwendig, aber ich nehme mir auch gerne Zeit dafür. Ich fand es schön, wir waren interessiert dabei und wenn etwas gelang war die Euphorie wunderbar. Nun bin ich über den gesamten Verlauf zufrieden. Ich bin jetzt zwar noch kein C#-Profi aber ich besitze gute Grundkenntnisse und verstehe Codes, wenn ich diese ansehe.

#### <span id="page-19-4"></span>**1.1.22. Semir Jahic**

Ich fand das Projekt sehr interessant, die Fähigkeit die ich in der Schule erlernt habe, konnte ich gut umsetzen. Ich fand es super, dass wir objektorientiert arbeiten durften. Jedoch war die Zeit der entscheidende Faktor, welcher unsere Freude getrübt hat. Denn in zwei Wochen ist es äusserst schwer ein solches Projekt zu erarbeiten. Der Netzwerkchat war ein gutes Programm, wir haben Kenntnisse über Netzwerk und Programmierung in C# zusammengefügt und sie im Programm vereint. Nun können wir erfolgreich miteinander chatten im internen Netzwerk. Ich meine, wir alle haben schon in Chatrooms miteinander geredet oder chatten mit anderen im ICQ oder MSN. Jedoch habe ich nun hintergründiges Wissen über die Funktion solcher Programme, die die Kommunikation im Netzwerk ermöglichen. Rückblickend kann ich sagen, wir haben in der Schule viel lernen können. In der Praxis werden wir kaum jemals etwas von dem verwenden, jedoch habe ich persönlich nun eine Vorstellung, was Begriffe wie: OOP, UML und .NET heissen. So kann ich auch als Systemtechniker die Programmierer verstehen. Für die Zukunft ist es mir wichtig, alle Aspekte der Informatik, mindestens ansatzweise zu kennen.

#### **1.1.23. Persönliche Reflexion von Hans Mustermann**

<span id="page-20-0"></span>Ich war zwar nicht so integriert in die ganze Projektarbeit. Aber ich habe meine Kenntnisse sehr vertiefen können. Von Arno, Emanuel und Semir konnte ich sehr viel lernen, diese haben bereits viel gelernt und den Grossteil erarbeitet. Deshalb bin ich froh musste ich nicht viel machen. Denn eigentlich habe ich Angst, dass mich niemand ernst nimmt. Ich habe eigentlich nur hier in der Reflexion meinen Beitrag leisten können. Ich hoffe ich werde keine langfristigen, psychologischen Traumata davontragen. Der ständige Druck der gegenwärtigen Gesellschaft zerstört meine Kreativität und zwängt alle meine Inspiration in logische, kleine Einheiten ohne Sinn. Ich fühle mich indoktriniert und kann nicht ausbrechen, denn niemand beachtet mich. Nun, ich habe keine grossen Kenntnisse in C# aber ich hoffe dass die Zukunft mir ein Licht schenkt, sonst muss ich selber die Verantwortung in die Hand nehmen.

#### <span id="page-20-1"></span>*8.2. Gruppenreflexion*

Wir hatten ein grosse Aufgabe gemeistert und sind nun glücklich darüber, dass wir ein Projekt gemeinsam verwirklicht haben. Der Zeitdruck lastete stets auf uns. Die Möglichkeiten alle unsere Kenntnisse frei umzusetzen hatten wir keineswegs. Trotzdem aber sind wir froh darum, eine Chance erhalten zu haben, in der wir Teile des erarbeiteten Stoffes in einem freien Projekt umsetzen konnten. Im Konsens haben wir die Aufgaben schlussendlich erfolgreich gemeistert. Die Idee eines Netzwerkchats war zu Beginn eine scheinbar unmögliche Aufgabe. Mit der Zeit erkannten wir, wenn wir die Aufgaben gut aufteilen und fleissig arbeiten, das Projekt zum Erfolg führt. Der Chat funktioniert besser als erwartet, es kann nicht nur eine Benutzer zu Benutzer Konversation erfolgen, sondern es können n-Chatmitglieder beitreten. Dies hat ein gruppenweites Erfolgserlebnis ausgelöst. Wir werden das Modul mit einer guten Stimmung und viel gelerntem verlassen dürfen.

Folgende Tabelle mussten wir erstellen, was ich (Emanuel) falsch finde. Jeder von unserer Gruppe hat Vollgas gegeben. Wir haben die Arbeiten gleichmässig aufgeteilt. Wir sind nur zusammen ans Ziel gekommen, weil alle hart mitgearbeitet hatten. (Hans Muster war zwar ein wenig mühsam…)

![](_page_20_Picture_158.jpeg)

Deshalb sieht unsere Rangliste folgendermassen aus:

## <span id="page-21-0"></span>**9. Anhang**

#### <span id="page-21-1"></span>*9.1. Systemvoraussetzungen*

- Windows XP oder neuer  $\bullet$
- .NET-Framework  $\bullet$
- Stehendes Netzwerk  $\bullet$

#### <span id="page-21-2"></span>*9.2. Anleitung zum eigenen kompilieren*

VisualStudio 2005 stürzt ab, wenn wir das Programm direkt mit F5 aus der Entwicklungsumgebung kompilieren und gleich starten. Wir müssen das Programm kompilieren und danach im Ordner Release oder Debug (je nach Modus) per Hand doppelklicken.

Das ist ein Problem mit den Threads. Das war die Aufgabe von Hans Muster. Er hat seine Arbeit wirklich sehr schlecht gemacht.

#### <span id="page-21-3"></span>*9.3. Installationsanleitung*

Das Programm ist portabel und muss deshalb nicht installiert werden. Man kann direkt die EXE-Datei starten.

#### <span id="page-21-4"></span>*9.4. Bedienungsanleitung*

![](_page_21_Picture_124.jpeg)

Das Programm ist eigentlich selbsterklärend:

![](_page_22_Picture_85.jpeg)

#### <span id="page-22-0"></span>*9.5. Sourcecode*

![](_page_22_Picture_4.jpeg)

Projektverzeichnis.zip

#### <span id="page-22-1"></span>*9.6. Ausführbare EXE-Datei*

![](_page_22_Picture_7.jpeg)

/\*

## <span id="page-23-0"></span>**10. Anhang: Programmcode**

#### <span id="page-23-1"></span>*10.1. Programm.cs*

```
* Autoren: Emanuel Duss, Arno Galliker und Semir Jahic
 * M226 Abschlussarbeit "GroopWhoop" 
 * 
*/
using System;
using System.Collections.Generic;
using System.Windows.Forms;
namespace main
{
     static class Program
     {
         [STAThread]
         static void Main()
\{ // Hier wird das Programm gestartet.
             // Fenster wird angezeigt
             Application.EnableVisualStyles();
             Application.SetCompatibleTextRenderingDefault(false);
             // Ein Objekt der Klasse Welcome wird initialisiert
            Application.Run(new Welcome());
         }
     }
}
```
#### <span id="page-23-2"></span>*10.2. Welcome.cs*

```
using System;
using System.Collections.Generic;
using System. ComponentModel;
using System.Data;
using System.Drawing;
using System.Text;
using System.Windows.Forms;
namespace main
{ 
     public partial class Welcome : Form
\left\{\begin{array}{ccc} \end{array}\right\} public Welcome()
\{ InitializeComponent();
 }
         public void Welcome_Load(object sender, EventArgs e)
\{ }
```

```
public void button1 Click(object sender, EventArgs e)
\{if (txt name.Text == "")
\{ MessageBox.Show("Bitte Namen eingeben!", "Keine Eingabe");
 }
            // Wir fragen nach dem Namen vom Benutzer
            // Name wird dem Konstruktor mitgegeben
            else
\{main chater = new main(txt name.Text);
                // Wir verstecken das Willkommensfenster
               this.Hide();
                // Wir öffnen den Chat-Dialog
                chater.ShowDialog();
                // Das Fenster wird geschlossen (erst wenn die Methode 
ShowDialog() abgeschlossen ist)
               this.Close();
 }
 } 
    }
```
#### <span id="page-24-0"></span>*10.3. Main.cs*

}

```
using System;
using System.Drawing;
using System.Net;
using System.Net.Sockets;
using System.Text;
using System.Threading;
using System.Windows.Forms;
namespace main
{
     public partial class main : Form
\left\{\begin{array}{ccc} & & \\ & & \end{array}\right\} // Folgende Angaben brauchts um eine Verbindung herzustellen
         Socket sock;
         Thread receiver;
         IPEndPoint multiep = new IPEndPoint(IPAddress.Parse("224.100.0.1"), 9050);
         // Name vom Benutzer
         private string name1;
         // Der name wird gesetzt
         public void setName(string value)
\{name1 = value; }
         // Der Name kann geholt werden
         public string getName()
```

```
 {
            return name1;
         }
         // Konstruktor
        public main(string value) 
\{ // der Name wird geestzt
            setName(value);
            // Diese Zeile ist nötig, damit das Programm funktioneirt
            InitializeComponent();
            //Es wird eine IP-Verbindung hergestellt
            // UDP-Verbindung
            sock = new Socket(AddressFamily.InterNetwork, SocketType.Dgram, 
ProtocolType.Udp);
            // Auf Port 9050
             IPEndPoint iep = new IPEndPoint(IPAddress.Any, 9050);
             sock.Bind(iep);
             // Fehler werden abgefangen mit Try-Catch (z.B. bei Verbindungsfehler: 
Keine Netzwerkverbindung)
             try
\{ // Die oben eingestellten Optionen werden verwendet und gesetzt.
                 sock.SetSocketOption(SocketOptionLevel.IP, 
SocketOptionName.AddMembership, new
MulticastOption(IPAddress.Parse("224.100.0.1")));
 }
             catch
\{ // Ausgabe bei Fehlern
                 MessageBox.Show("Fehler bei der Verbindungsherstellung. 
Netzwerkverbindung überprüfen!");
                 // Schliesst es beim Fehelrfall
                 this.Close();
 }
            // Pakete sollen empfangen werden
            receiver = new Thread(new ThreadStart(packetReceive));
            // Dieser "Empfänger" arbeitet im Hintergrund
            receiver.IsBackground = true;
            // Nun wird er gestartet.
            receiver.Start(); 
         }
         // Funktion um Pakete zu empfangen
         void packetReceive()
         {
            // Variabeln definieren
            EndPoint ep = (EndPoint)multiep;
           byte[] data = new byte[1024];
           byte[] chatername = new byte[1024];
           byte[] closemessage = new byte[1024];
            string stringData;
            string stringData2;
            int recv1;
            int recv2;
            // Wichtige Methode: Telling zeigt, dass ein neuer Benutzer online 
istr
```

```
 // Wird ausgeführt, BEVOR man online kommt und schreiben kann um den 
anderen mitzuteilen, dass ein neuer User online ist
            telling();
            while (true)
\{ recv1 = sock.ReceiveFrom(chatername, ref ep);
                    recv2 = sock.ReceiveFrom(data, ref ep);
                    // Hier werden die verschiedenen Pakete in die Stringvariabeln 
eingelesen
                   stringData = Encoding.ASCII.GetString(chatername, 0, recv1);
                   stringData2 = Encoding.ASCII.GetString(data, 0, recv2);
                    // Wenn die Nachricht "ich bin neu" entspricht, wird die Info 
ausgegeben, das ein neuer Chatter eingetreten ist
                    if (stringData2 == "ich bin neu")
 {
                       string minute = Convert. ToString (DateTime. Now. Minute);
                       string hour = Convert. ToString (DateTime. Now. Hour) ;
                        string time = hour + ":" + minute;
                       namerow.Items.Add("******INFO******");
                        results.Items.Add(stringData + "(IP:" + ep.ToString() + ") 
" + " ist neu eingetretten!");
                       whowasonline.Items.Add(time + " " + stringData);
 }
                   // Sonst wird die Nachricht und der Chattername normal in die 
2 Listboxen geschrieben.
                    else
                   {
                        namerow.Items.Add(stringData);
                       results.Items.Add(stringData2);
                        // letztes Item selecten, damit automatisch gescrollt wird
                       results. SelectedIndex = results. Items. Count - 1;
                       namerow.S electedIndex = namerow.Items.Count - 1; } 
 }
        }
        // Klick-Event vom Schliessen-Button
       private void exit Click(object sender, EventArgs e)
\{ // Vor dem Schliessen eine Nachricht Mitchatter senden: Ich habe den 
Chat verlassen
            byte[] closername = Encoding.ASCII.GetBytes("INFO");
            byte[] closemessage = Encoding.ASCII.GetBytes(getName() + " hat gerade 
den Chat verlassen!");
           sock.SendTo(closername, SocketFlags.None, multiep);
           sock.SendTo(closemessage, SocketFlags.None, multiep);
            // Fenster schliessen
           Close();
        }
        void telling()
\{
```

```
 // Wenn der Chatter neu hinzukommt, sendet er dank der Telling-
Funktion die Nachricht: "ich bin neu"
            // Dadurch wird den anderen mitgeteilt, dass ein neuer Benutzer 
hinzugekommen ist
            byte[] remotechattername = 
Encoding.ASCII.GetBytes(System.Environment.UserName + "-" + getName());
            byte[] message = Encoding.ASCII.GetBytes("ich bin neu");
           sock.SendTo(remotechattername, SocketFlags.None, multiep);
            sock.SendTo(message, SocketFlags.None, multiep);
        }
        // Send-Event: Hier wird die Nachricht gesendet
       private void sendit Click(object sender, EventArgs e)
\{if (newText.Text == "")
\{ MessageBox.Show("Keine Nachricht eingeben!", "Keine Eingabe");
 }
            else
\{ byte[] remotechattername = 
Encoding.ASCII.GetBytes(System.Environment.UserName + " - " + qetName() + ":");
                byte[] message = Encoding.ASCII.GetBytes(newText.Text);
                // Die Textbox wird nach dem Senden wieder gelöscht 
                newText.Clear();
               sock.SendTo(remotechattername, SocketFlags.None, multiep);
               sock.SendTo(message, SocketFlags.None, multiep);
 }
        }
    }
}
```